### СОГЛАСОВАНО

Первый заместитель генерального директора - заместитель по научной работе ФГУП «ВНИИФТРИ» lА.Н. Щипунов 2022 г.  $\vec{a}$ sexan

# государственная система обеспечения единства измерении

Модули расширения частотного диапазона генераторов сигналов 82406В

# МЕТОДИКА ПОВЕРКИ

мп б51-22\_049

р.п. Менделеево 2022 r.

## СОДЕРЖАНИЕ

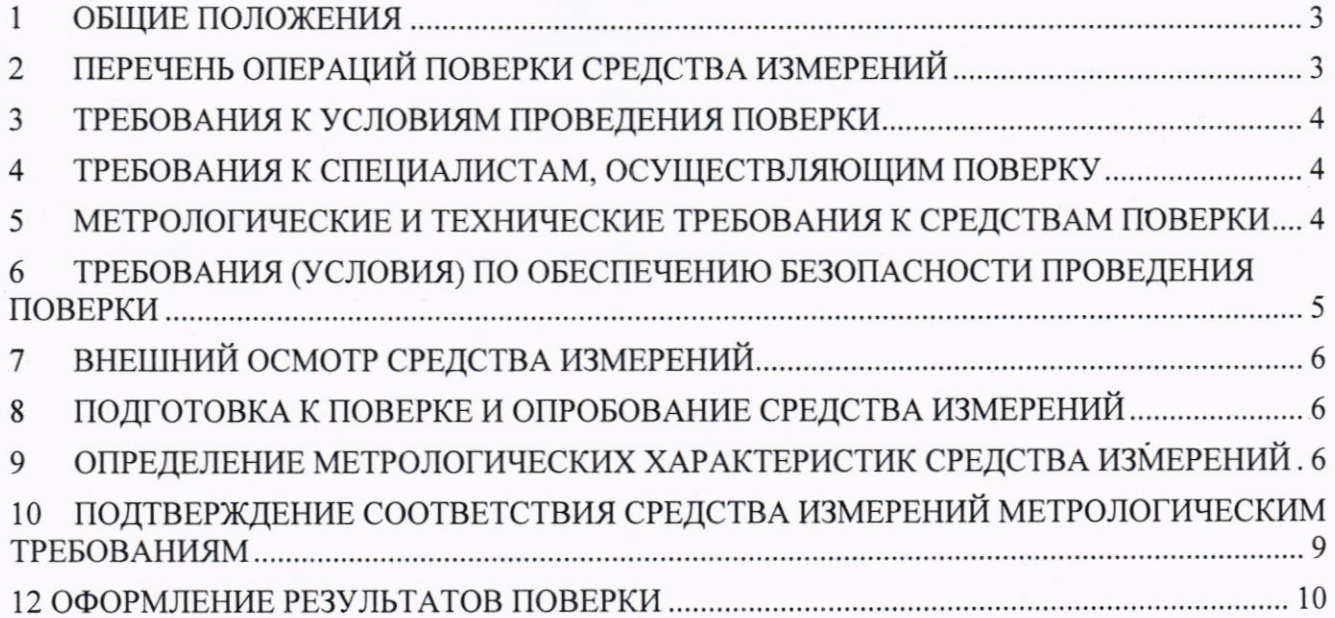

#### ОБЩИЕ ПОЛОЖЕНИЯ  $\mathbf{1}$

1.1 Настоящая методика поверки распространяется на модули расширения частотного диапазона генераторов сигналов 82406В (далее - МРЧД), изготавливаемые фирмой «Сеуеаг Technologies Co., Ltd», Китай, и устанавливает методы и средства их первичной и периодической поверок.

1.2 Первичной поверке подлежат МРЧД до ввода в эксплуатацию и после ремонта. Периодической поверке подлежат МРЧД, находящиеся в эксплуатации и на хранении.

 $1.3$ При проведении поверки должна быть обеспечена прослеживаемость поверяемых МРЧД:

- к государственному первичному эталону единиц времени, частоты и национальной шкалы времени (ГЭТ 1-2022) в соответствии с государственной поверочной схемой для средств измерений времени и частоты, утвержденной приказом Федерального агентства по техническому регулированию и метрологии № 382 от 16 февраля 2022 г.;

- к государственному первичному эталону единицы мощности электромагнитных колебаний в волноводных и коаксиальных трактах в диапазоне частот от 0,03 до 37,50 ГГц (ГЭТ 26-2010) в соответствии с Приказом Росстандарта № 3461 от 30.12.2019 Об утверждении государственной поверочной схемы для средств измерений мощности электромагнитных колебаний в диапазоне частот от 9 кГц до 37,5 ГГц;

- к государственному первичному эталону единицы мощности электромагнитных колебаний в диапазоне частот от 37,50 до 78,33 ГГц (ГЭТ 167-2021) в соответствии с Приказом Росстандарта № 66 от 02 февраля 2021 г. Об утверждении государственной поверочной схемы для средств измерений мощности электромагнитных колебаний в диапазоне частот от 37,50 до 78.33 ГГн.

Поверка МРЧД может осуществляться только аккредитованным на проведение  $1.4$ поверки в соответствии с законодательством Российской Федерации об аккредитации в национальной системе аккредитации лицом в соответствии с его областью аккредитации.

1.5 При проведении поверки необходимо руководствоваться настоящей методикой и эксплуатационной документацией на МРЧД и на используемое при поверке оборудование. Методика поверки реализуется посредством методов прямых измерений.

#### ПЕРЕЧЕНЬ ОПЕРАЦИЙ ПОВЕРКИ СРЕДСТВА ИЗМЕРЕНИЙ  $\overline{2}$

При проведении поверки МРЧД должны быть выполнены операции, указанные в  $2.1$ таблице 1.

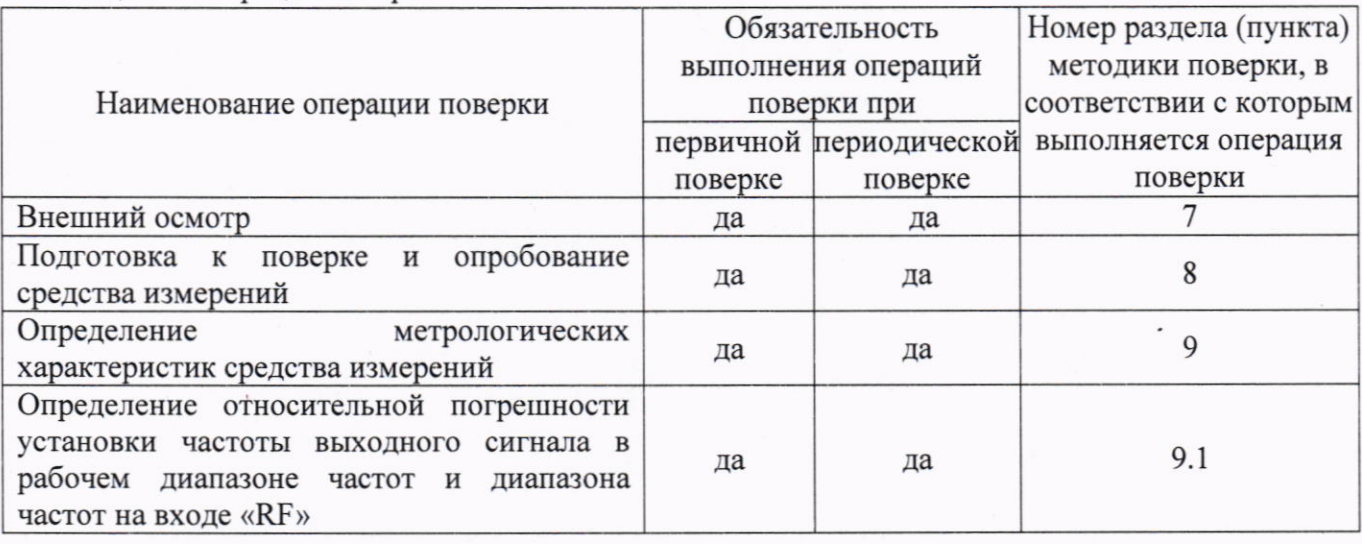

Таблица 1 - Операции поверки

Продолжение таблицы 1

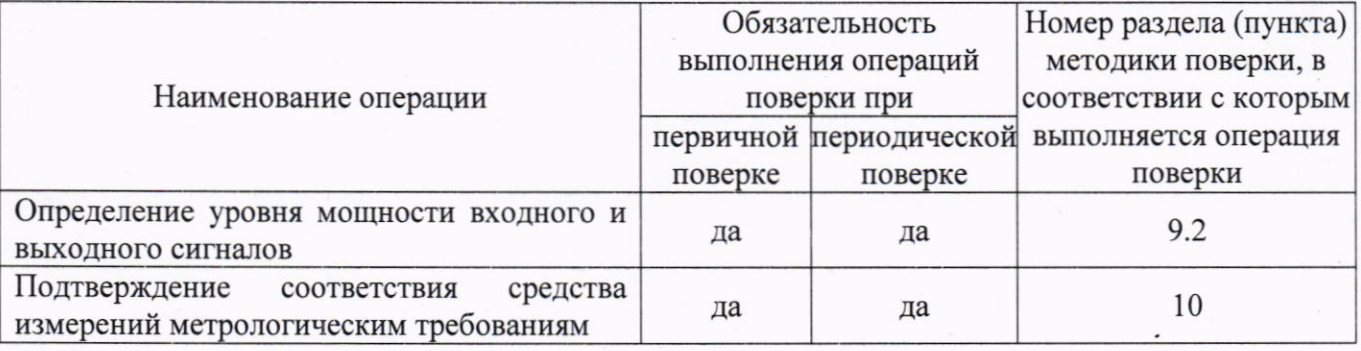

 $2.2$ Допускается проведение поверки меньшего числа измеряемых величин, которые используются при эксплуатации по соответствующим пунктам настоящей методики поверки. Соответствующая запись должна быть сделана в свидетельстве о поверке на основании заявления владельца МРЧД.

При получении отрицательных результатов по любому пункту таблицы 1  $2.3$ поверяемый МРЧД бракуется и направляется в ремонт.

#### ТРЕБОВАНИЯ К УСЛОВИЯМ ПРОВЕДЕНИЯ ПОВЕРКИ  $\mathbf{3}$

3.1 При проведении поверки должны соблюдаться нормальные условия (если не оговорено иное):

- температура окружающего воздуха,  $\degree$ С (К) от плюс 15 до плюс 25 (от 288 до 298);

 $80:$ - относительная влажность окружающего воздуха, %, не более

от 84,0 до 106,7 (от 630 до 800); - атмосферное давление, кПа (мм рт. ст.)

### ТРЕБОВАНИЯ К СПЕЦИАЛИСТАМ, ОСУЩЕСТВЛЯЮЩИМ ПОВЕРКУ  $\overline{\mathbf{4}}$

4.1 Поверка должна осуществляться лицами со средним или высшим техническим образованием, аттестованными в качестве поверителей в области радиотехнических измерений в установленном порядке и имеющим квалификационную группу электробезопасности не ниже второй.

Перед проведением поверки поверитель должен предварительно ознакомиться с  $4.2$ документами «Модули расширения частотного диапазона генераторов сигналов 82401/82406. Руководство пользователя» (далее - РЭ) и «Модули расширения частотного диапазона генераторов сигналов 82406В. Паспорт» (далее - ПС).

4.3 Поверка осуществляется одним специалистом.

### 5 МЕТРОЛОГИЧЕСКИЕ И ТЕХНИЧЕСКИЕ ТРЕБОВАНИЯ К СРЕДСТВАМ ПОВЕРКИ

5.1 Рекомендуемые средства поверки, в том числе рабочие эталоны и средства измерений, приведены в таблице 2.

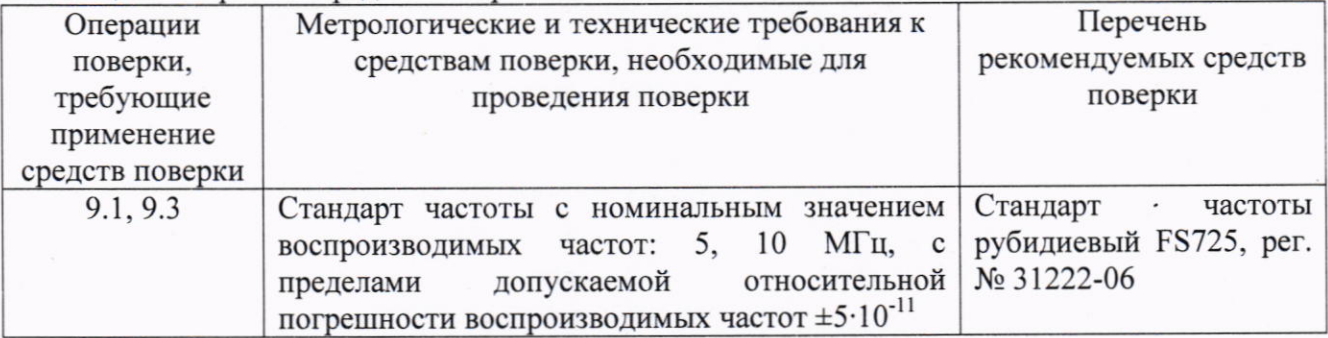

Таблица 2 - Перечень средств поверки

Прололжение таблины 2

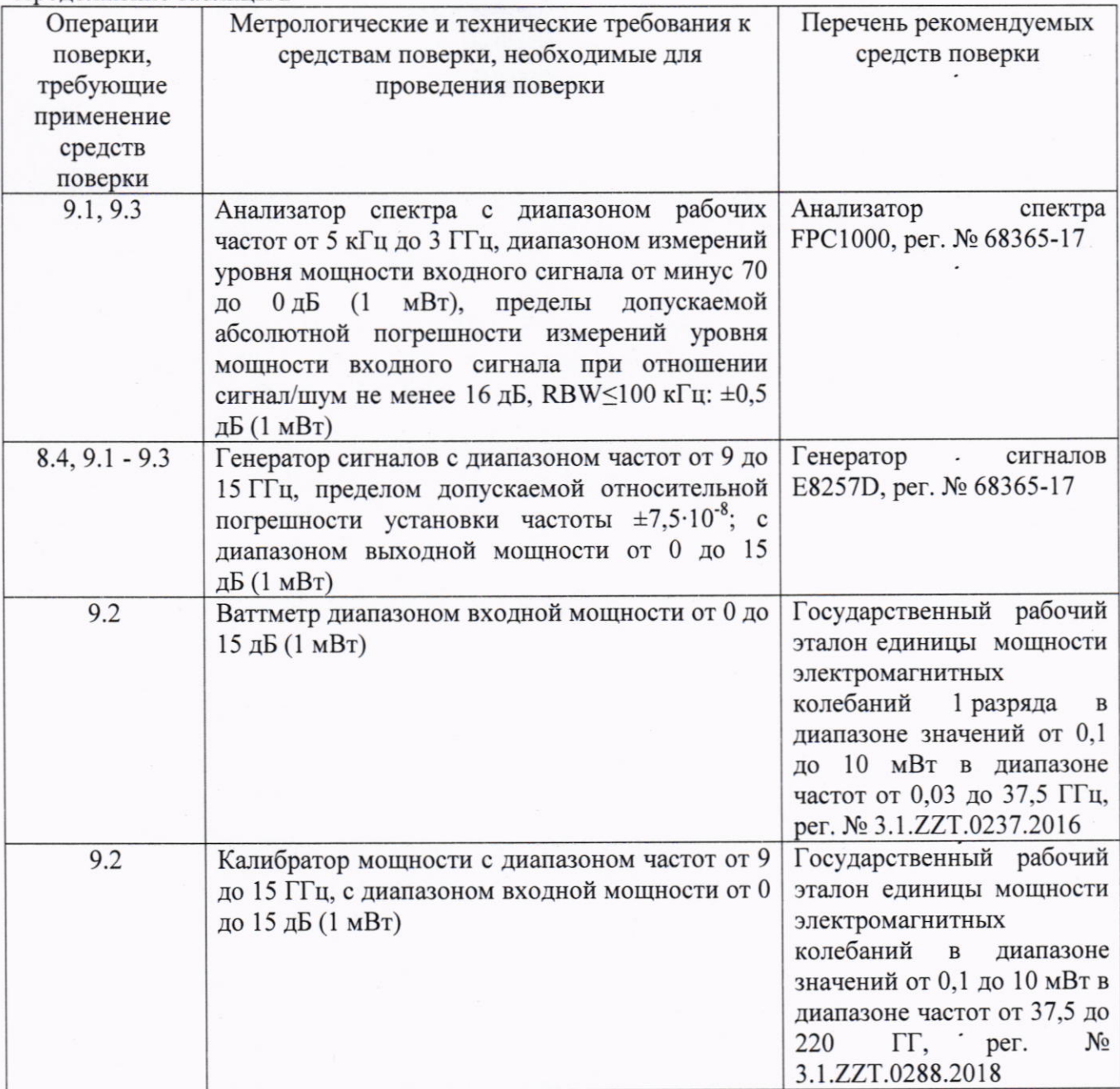

5.2 Допускается использовать аналогичные средства поверки, обеспечивающие определение метрологических характеристик с требуемой точностью.

5.3 Применяемые средства поверки должны быть исправны и поверены, применяемые средства поверки утверждённого типа СИ в качестве эталонов единиц величин должны быть исправны и поверены с присвоением соответствующего разряда в соответствии с государственными поверочными схемами.

### 6 ТРЕБОВАНИЯ (УСЛОВИЯ) ПО ОБЕСПЕЧЕНИЮ БЕЗОПАСНОСТИ **ПРОВЕДЕНИЯ ПОВЕРКИ**

6.1 При проведении поверки необходимо соблюдать требования безопасности, регламентируемые правилами по охране труда при эксплуатации электроустановок, утвержденными приказом Министерства труда и социальной защиты Российской Федерации от 15.12.2020 № 903н, а также требования безопасности, приведённые в эксплуатационной документации на МРЧД и средства поверки.

6.2 Средства поверки должны быть надежно заземлены в соответствии с эксплуатационной документацией.

5

6.3 Размещение и подключение измерительных приборов разрешается производить только при выключенном питании.

#### ВНЕШНИЙ ОСМОТР СРЕДСТВА ИЗМЕРЕНИЙ  $7\overline{ }$

7.1 Внешний осмотр МРЧД провести визуально без вскрытия, при этом необходимо проверить:

- комплектность, маркировку и пломбировку (наклейку) на соответствие документам «Модули расширения частотного диапазона генераторов сигналов 82401/82406. Руководство по эксплуатации» (далее - РЭ), «Модули расширения частотного диапазона генераторов сигналов 82401/82406. Паспорт» (далее - ПС);

- целостность и чистоту разъемов;

- целостность фирменной наклейки;

- исправность сетевого шнура:

- отсутствие видимых повреждений, влияющих на работоспособность МРЧД.

7.2 Результаты внешнего осмотра считать положительными, если:

- комплект поставки соответствует документам РЭ и ПС;

- маркировка соответствует документу РЭ;

- пломбировка (наклейка) и фирменная наклейка цела;

- разъемы целы и чисты;

- отсутствуют видимые повреждения, влияющие на работоспособность МРЧД.

В противном случае результаты внешнего осмотра считать отрицательными и последующие операции поверки не проводить.

### ПОДГОТОВКА К ПОВЕРКЕ И ОПРОБОВАНИЕ СРЕДСТВА ИЗМЕРЕНИЙ 8

8.1 Перед проведением поверки необходимо произвести подготовительные работы, оговоренные в РЭ и применяемых средств поверки.

8.2 Проверку работоспособности МРЧД выполнить в следующей последовательности.

8.2.1 Подготовить к работе генератор сигналов серии 1465 (далее - генератор сигналов), используемый как источник высокочастотного сигнала подаваемого на вход модуля расширения частотного диапазона.

ВНИМАНИЕ! Перед включением МРЧД убедитесь, что провод заземления МРЧД надежно соединен с проводом заземления источника питания. Прежде, чем подключить МРЧД к источнику питания и включить его, убедитесь, что напряжение питания в норме.

8.2.2 Подключить модуль расширения частотного диапазона к USB-порту на задней панели генератора сигналов через задний USB-порт с помощью соединительного кабеля USB. Соединить модуль расширения частотного диапазона к соответствующему порту обмена данными генератора сигналов с помощью соединительного кабеля BNC. Подключить штекер адаптера питания к интерфейсу [DC input] (вход питания) модуля расширения частотного диапазона.

Включить модуль расширения частотного диапазона. Должен загореться 8.2.3 светодиодный индикатор и заработать вентилятор.

8.3 Результаты поверки считать положительными, если при включении светодиодный индикатор на МРЧД загорается и срабатывает вентилятор.

В противном случае результаты поверки считать отрицательными и последующие операции поверки не проводить.

9 ОПРЕДЕЛЕНИЕ МЕТРОЛОГИЧЕСКИХ ХАРАКТЕРИСТИК СРЕДСТВА **ИЗМЕРЕНИЙ** 

9.1 Определение относительной погрешности установки частоты выходного сигнала в рабочем диапазоне частот и диапазона частот на входе «RF»

9.1.1 Определение относительной погрешности установки частоты выходного сигнала в

рабочем диапазоне частот и диапазона частот на входе «RF» выполнить в следующей последовательности.

9.1.1.1 Подготовить к работе анализатор спектра FPC1000 (далее - анализатор спектра), генератор сигналов E8257D (далее - гетеродин), генератор сигналов, смеситель гармонический (далее - смеситель), стандарт частоты рубидиевый FS725 (далее - стандарт частоты) в соответствии с ЭД на них.

9.1.1.2 Собрать схему в соответствии с рисунком 1.

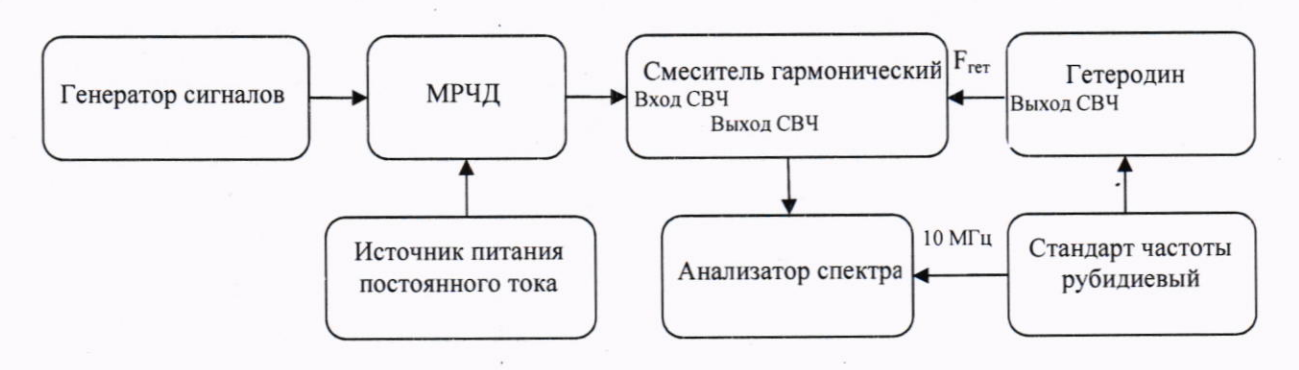

Рисунок 1 - Схема определения относительной погрешности установки частоты выходного сигнала

9.1.1.3 Подключить выход 10 МГц стандарта частоты к входам 10 МГц Ref IN анализатора спектра и гетеродина.

9.1.1.4 Установить на анализаторе спектра режим работы от внешнего источника, центральную частоту 500 МГц, полосу обзора 999 МГц.

9.1.1.5 Установить на генераторе сигналов значение выходной мощности генератора сигналов плюс 6 дБм и частоту 9,17 ГГц. Включить ВЧ-выход генератора сигналов.

9.1.1.6 Установить на анализаторе спектра режим работы от внешнего источника,

центральную частоту 500 МГц и полосу обзора 999 МГц.

9.1.1.7 Установить на гетеродине частоту выходного сигнала F<sub>ГЕТ</sub>, определяемую по формуле (1):

$$
F_{TET1}\left[TTu\right] = \frac{F_{YCT}\left[TTu\right] + 0.3\left[TTu\right]}{N},\tag{1}
$$

где N - номер гармоники на которой работает смеситель;

 $F_{y_{CT}}$  - выходная частота МРЧД, ГГц.

9.1.1.8 Наблюдать на экране анализатора спектра появление сигнала. Убедиться, что сигнал не является паразитным. Для этого увеличить частоту гетеродина на 10 МГц. При этом измеряемое анализатором спектра значение промежуточной частоты должно увеличиться на 10 МГц.

9.1.1.9 Установить на анализаторе спектра центральную частоту 260 МГц и полосу обзора 480 МГц.

9.1.1.10 Измерить анализатором спектра частоту сигнала, установив маркер в режим измерения частоты с разрешением 1 Гц.

9.1.1.11 Зафиксировать в протоколе испытаний значение частоты, установленное на выходе МРЧД (Fуст), значение частоты гетеродина (F<sub>ГЕТ1</sub>) и значение промежуточной частоты, отсчитанное по маркеру на анализаторе спектра в режиме измерения частоты.

9.1.1.12 Повторить отсчет показаний анализатора спектра в режиме измерения частоты k раз (не менее 4 раз).

9.1.1.13 Рассчитать среднее арифметическое значение частоты  $(F_{\pi q_1})_{\text{on}}$  по формуле (2):

$$
\left(F_{\Pi^{q_1}}\right)_{CP} = \frac{1}{k} \cdot \sum_{j=1}^{k} \left(F_{\Pi^{q_1}}\right)_j, \tag{2}
$$

9.1.1.14 Увеличить частоту гетеродина на 10 МГц. Зафиксировать частоту, измеренную анализатором спектра ( $F_{T_1}$ ч<sub>2</sub>).

9.1.1.15 Рассчитать измеренное значение частоты по формулам (3), (4):

$$
F_{H3M} = N \cdot F_{TET1} - F_{TVI1}, \text{ecHH } F_{T12} > F_{TUI1}, \tag{3}
$$

$$
F_{H3M} = N \cdot F_{TET1} + F_{TUT1}, \text{ecHH } F_{TUT2} < F_{TUT1} \tag{4}
$$

9.1.1.16 Повторить действия п.п. 9.1.1.4 - 9.1.1.15 для значений частот из таблицы 3.

Таблица 3 - Значения частот, устанавливаемые на МРЧД

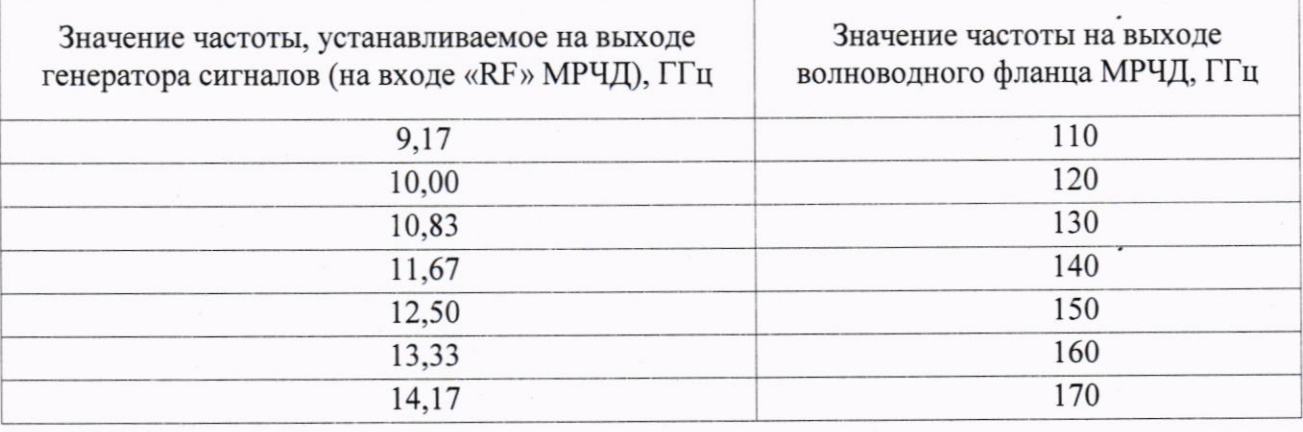

9.1.1.17 Провести обработку полученных результатов в соответствии с п. 10.1.

### 9.2 Определение уровня мощности входного и выходного сигналов

9.2.1 Определение уровня мощности входного и выходного сигналов выполнить в следующей последовательности.

9.2.1.1 Подготовить генератор сигналов, государственный рабочий эталон единицы мощности электромагнитных колебаний 1 разряда в диапазоне значений от 0,1 до 10 мВт в диапазоне частот от 0,03 до 37,5 ГГц (3.1.ZZT.0237.2016) (далее - калибратор мощности), государственный рабочий эталон единицы мощности электромагнитных колебаний в диапазоне значений от 0,1 до 10 мВт в диапазоне частот от 37,5 до 220 ГГц (3.1.ZZT.0288.2018) (далее ваттметр) к работе в соответствии с ЭД на них.

9.2.1.2 Собрать схему измерений в соответствии с рисунком 2.

9.2.1.3 Включить генератор сигналов, калибратор мощности, МРЧД и ваттметр в соответствии с ЭД на них.

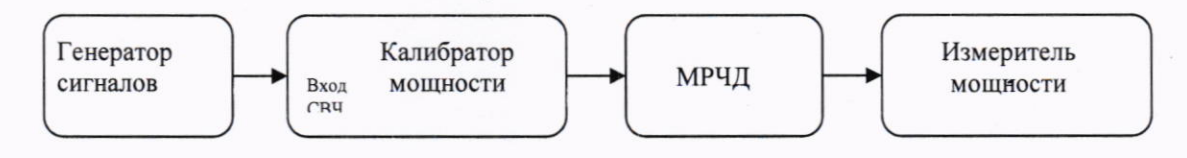

Рисунок 2 - Схема измерения уровня мощности входного и выходного сигнала

9.2.1.4 Установить на генераторе сигналов частоту сигнала 9,17 ГГц и мощность выходного сигнала +10 дБ (1 мВт).

Примечание - Значение выходной мощности генератора сигналов должно находиться в пределах в пределах от плюс 5 дБм до плюс 10 дБм. Значение можно отрегулировать в пределах такого диапазона в зависимости от выходного сигнала модуля расширения частотного диапазона, а затем, начиная с начальной частоты стандартной рабочей полосы частот модуля расширения частотного диапазона.

В н и м а н и е ! Максимальная входная мощность не должна превышать плюс 15 дБм.

9.2.1.5 Перевести МРЧД в режим полной мощности путем изменения режима стабилизации амплитуды.

9.2.1.6 Включить калибратор мощности в автоматическом режиме измерения в соответствии с ЭД на него. Провести измерения мощности на выходах генератора сигналов и волноводного фланца МРЧД. Результаты измерений зафиксировать в протоколе.

9.2.1.7 Повторить операции п.п. 9.2.1.4 - 9.2.1.6 для значений частот 10,00, 10,83, 11,67, 12,50, 13,33, 14,17 ГГц.

9.2.1.8 Повторить действия п.п. 9.2.1.2 - 9.2.1.7 для второго МРЧД.

9.2.1.9 Провести обработку полученных результатов в соответствии с п. 10.2.

#### **ИЗМЕРЕНИЙ** 10 ПОДТВЕРЖДЕНИЕ **СООТВЕТСТВИЯ СРЕДСТВА** МЕТРОЛОГИЧЕСКИМ ТРЕБОВАНИЯМ

10.1 Относительную погрешность установки частоты выходного сигнала вычислить по формуле  $(5)$ :

$$
\delta_{omh} = |F_{\text{VCT}} - F_{\text{H3M}}| / F_{\text{H3M}}, \tag{5}
$$

где  $F_{YCT}$ – значение частоты на выходе волноводного фланца МРЧД, ГГц;

 $F_{H3M}$ - значение частоты, рассчитанное по формулам (3), (4), ГГц.

относительной Результаты поверки считать положительными, если значения погрешности установки частоты выходного сигнала в рабочем диапазоне частот на выходе волноводного фланца МРЧД от 110 до 170 ГГц и диапазоне частот на входе «RF» от 9,17 до 14.17 ГГц находятся в пределах  $\pm 8.10^{-6}$ .

10.2 Уровень мощности входного и выходного сигналов определить методом прямых измерений и сравнения полученных результатов с нормированными значениями.

Результаты поверки считать положительными, если измеренные значения мощности составили не менее плюс 10 дБ (1 мВт) для входного сигнала и плюс 2 дБ (1 мВт) для выходного сигнала.

### 11 ОФОРМЛЕНИЕ РЕЗУЛЬТАТОВ ПОВЕРКИ

11.1 МРЧД признается годным, если в ходе поверки все результаты поверки положительные.

11.2 Сведения о результатах поверки передаются в Федеральный информационный фонд по обеспечению единства измерений.

11.3 При положительных результатах поверки по заявлению владельца МРЧД или лица, предъявившего его на поверку выдается свидетельство о поверке, и (или) в паспорт МРЧД вносится запись о проведенной поверке, заверяемая подписью поверителя и знаком поверки, с указанием даты поверки.

11.4 Знак поверки в виде наклейки наносится на переднюю панель МРЧД.

11.5 При выполнении сокращенной поверки (на основании решения или заявки на проведение поверки, эксплуатирующей организации) в свидетельстве о поверке указывать диапазон частот, на котором выполнена поверка.

11.6 МРЧД, имеющий отрицательные результаты поверки, в обращение не допускается. На него выдается извещение о непригодности к применению с указанием причин забракования по установленной форме.

Начальник НИО-1 ФГУП «ВНИИФТРИ»

Начальник отдела 11 НИО-1 ФГУП «ВНИИФТРИ»

Инженер лаборатории 113 НИО-1 ФГУП «ВНИИФТРИ»

Lell M. T. Hammel

О.А. Коновалова

О.В. Каминский